#### Titre clair et précis (afin d'identifier) et courte description Deuxième Scratch déplacements classe Matière à l'étude  $\blacksquare$ Attentes et / ou contenus touchés | Numératie Attente : effectuer et décrire des déplacements dans divers contextes. Contenu : Décrire la position d'un objet ou de diverses figures simples en utilisant les termes appropriés (p. ex. à côté de, à la droite de). Identifier et effectuer des déplacements vers la gauche, vers la droite, vers le haut et vers le bas, à l'aide de matériel concret, et décrire ces déplacements en utilisant les termes justes (p. ex., dans un jeu de dames ou d'échecs). Compétences globales ciblées  $\vert$  Pensée critique et résolution de problèmes Apprentissage autonome Déroulement de l'activité L'enfant seul ou en équipe de deux effectue les déplacements selon la feuille de route (l'arrière-plan est projeté sur le tableau interactif lors de l'activité avec des post-it de couleurs différents qui identifie l'endroit ou Scratch doit se rendre). Pour la première fois ou pour les élèves avec des besoins imprimer la feuille de l'arrière-plan et identifier les endroits ou Scratch doit se rendre à l'aide de crayon de couleurs afin que l'enfant ne soit pas obligé de se déplacer au tableau interactif pour compter les cases pour les déplacements. Matériel **Matériel** - Feuille de route - iPad avec application Scratch arrière-plan Scratch Feuilles de routes / annexes  $\vert$  -visuel pour boutons de déplacement **Scratch** - feuille de route Scratch dans sa classe - feuille avec déplacements (prof) Liens possibles avec ressources utilisées

#### Deuxième (Scratch déplacements classe)

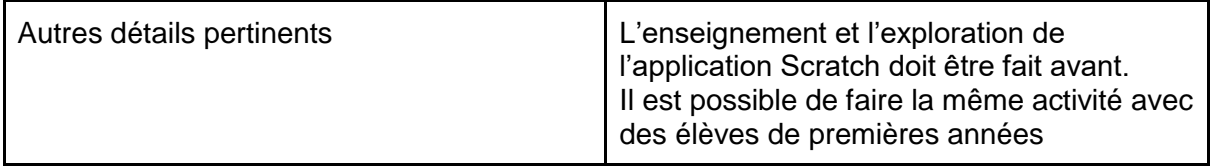

#### Scratch dans sa classe Feuille prof

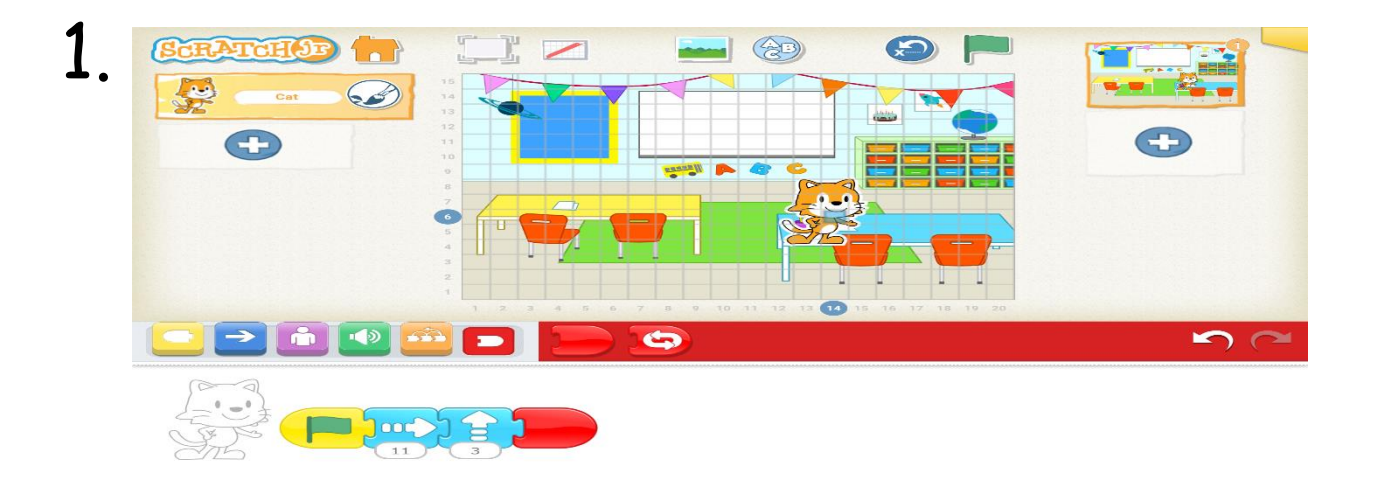

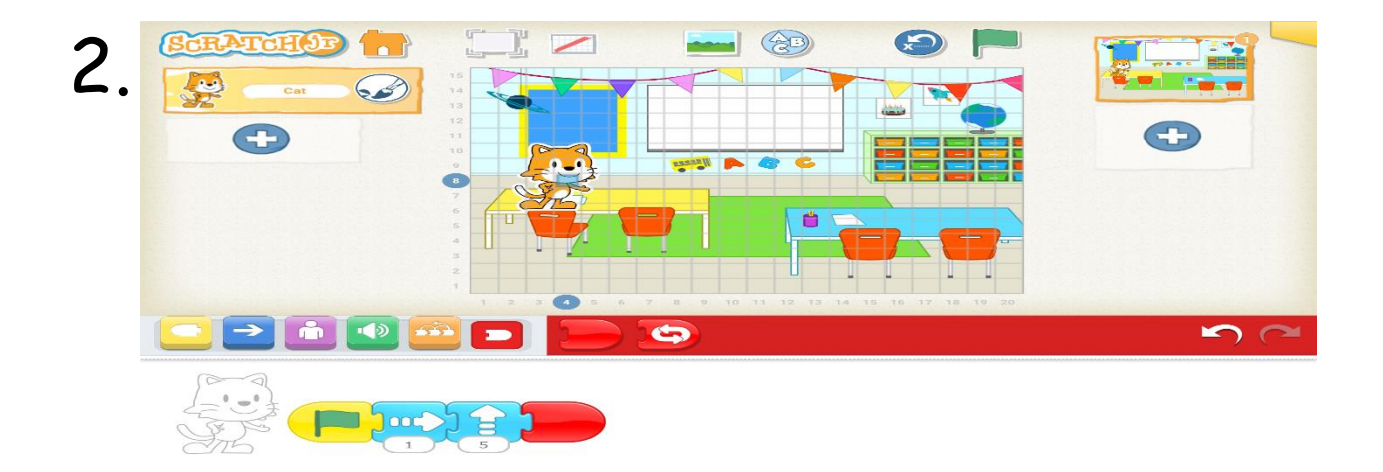

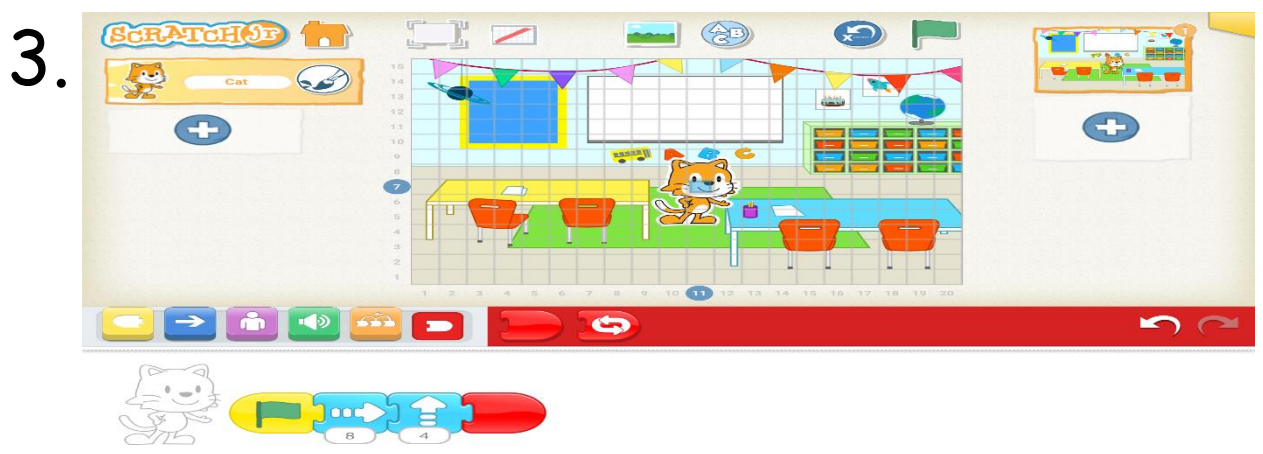

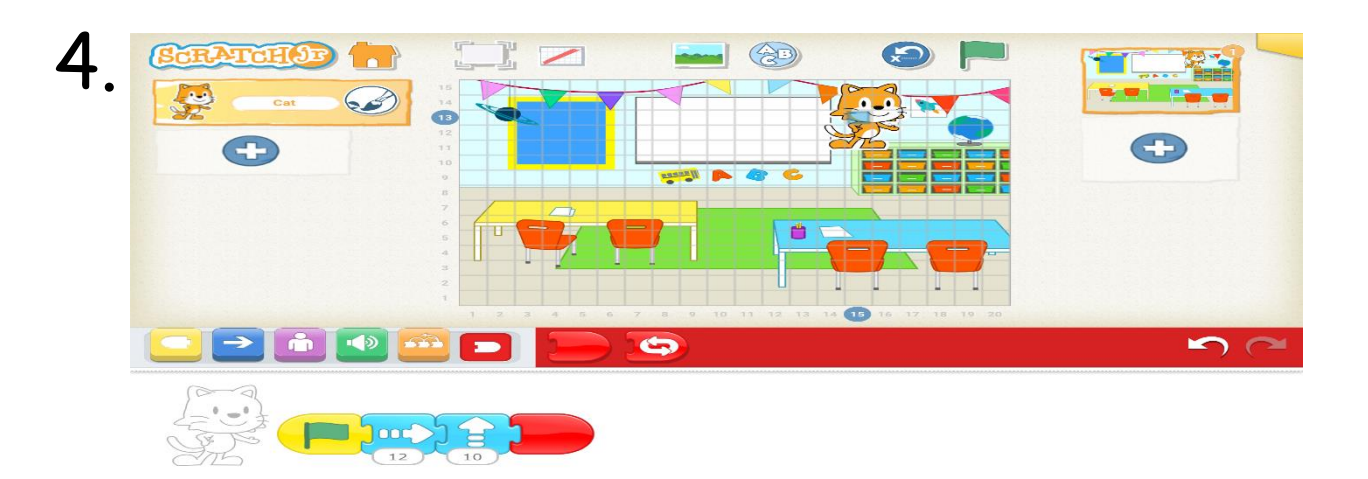

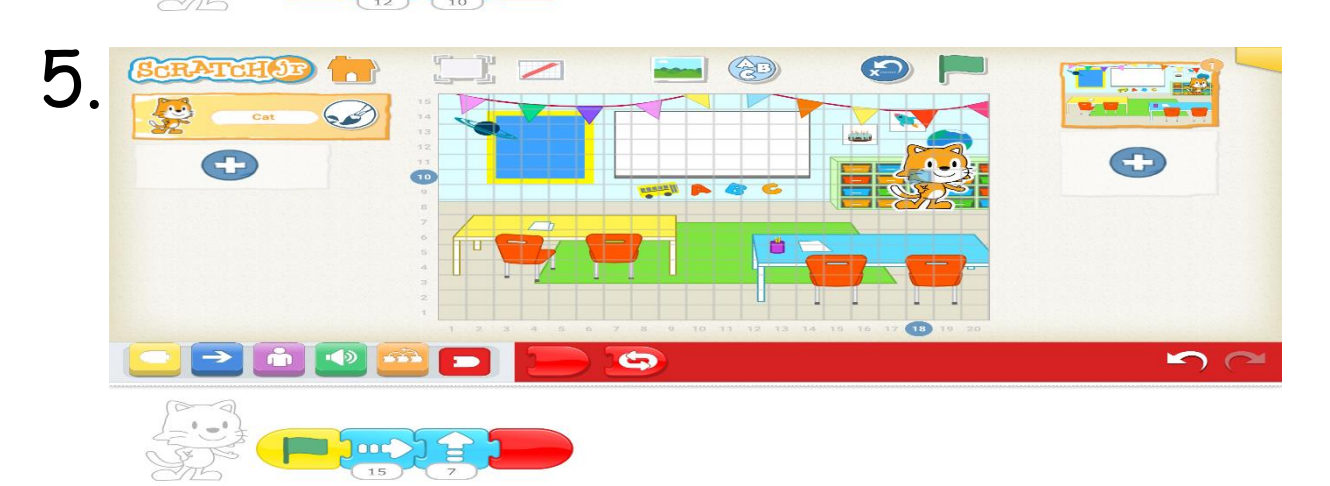

#### Scratch dans sa classe

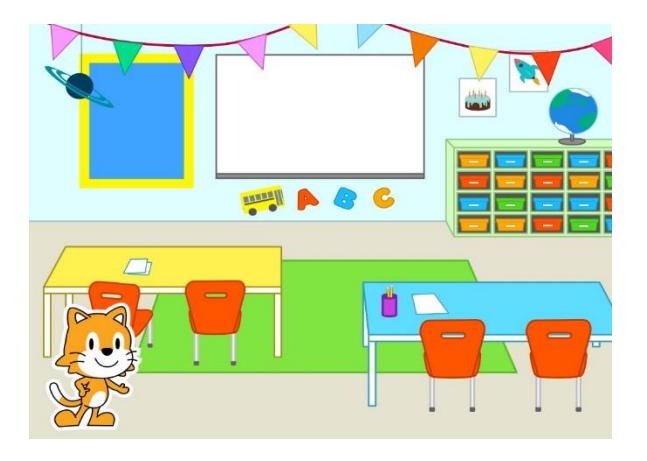

- 1 déplace scratch au-dessus de la chaise (bleu)
- 2 déplace scratch sur la table (rose)
- 3 déplace scratch en-dessous de la lettre B (orange)
- 4 déplace scratch du côté droit du tableau interactif (rouge)
- 5 déplace scratch devant les bacs de rangement (mauve)

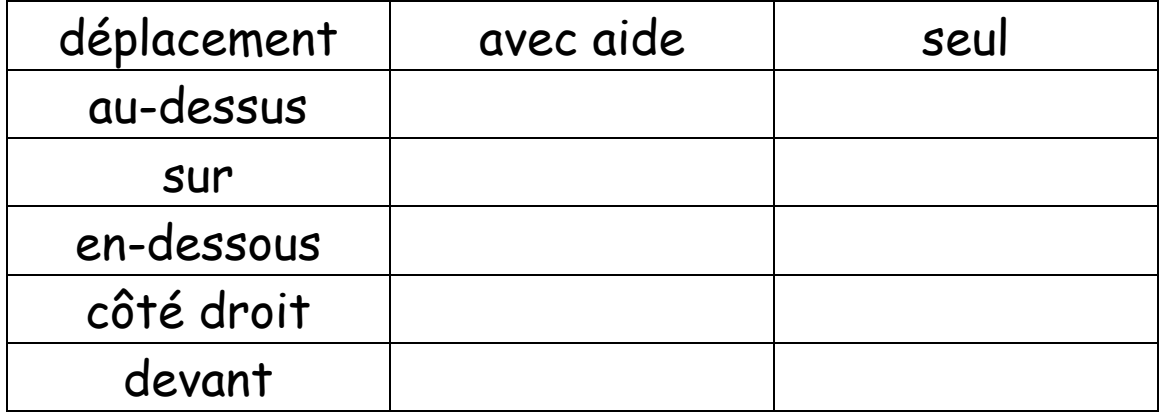

## déplacement à gauche

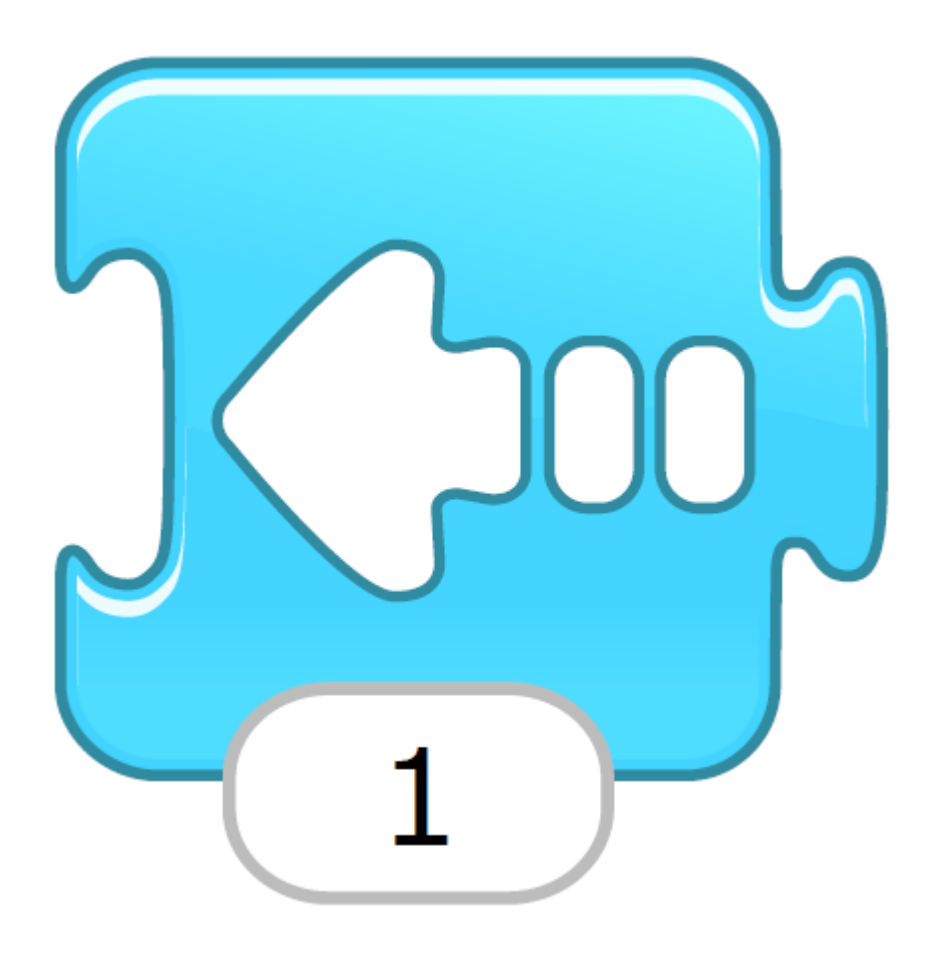

#### déplacement à droite

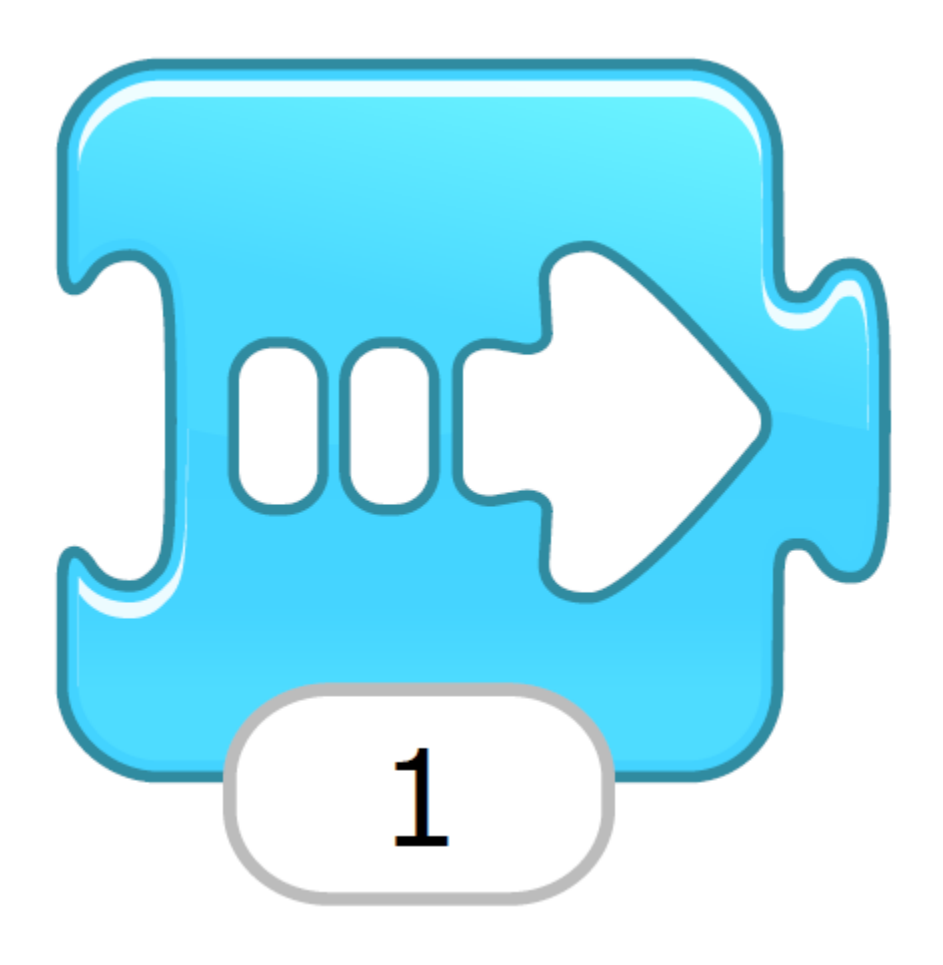

## déplacement vers le haut

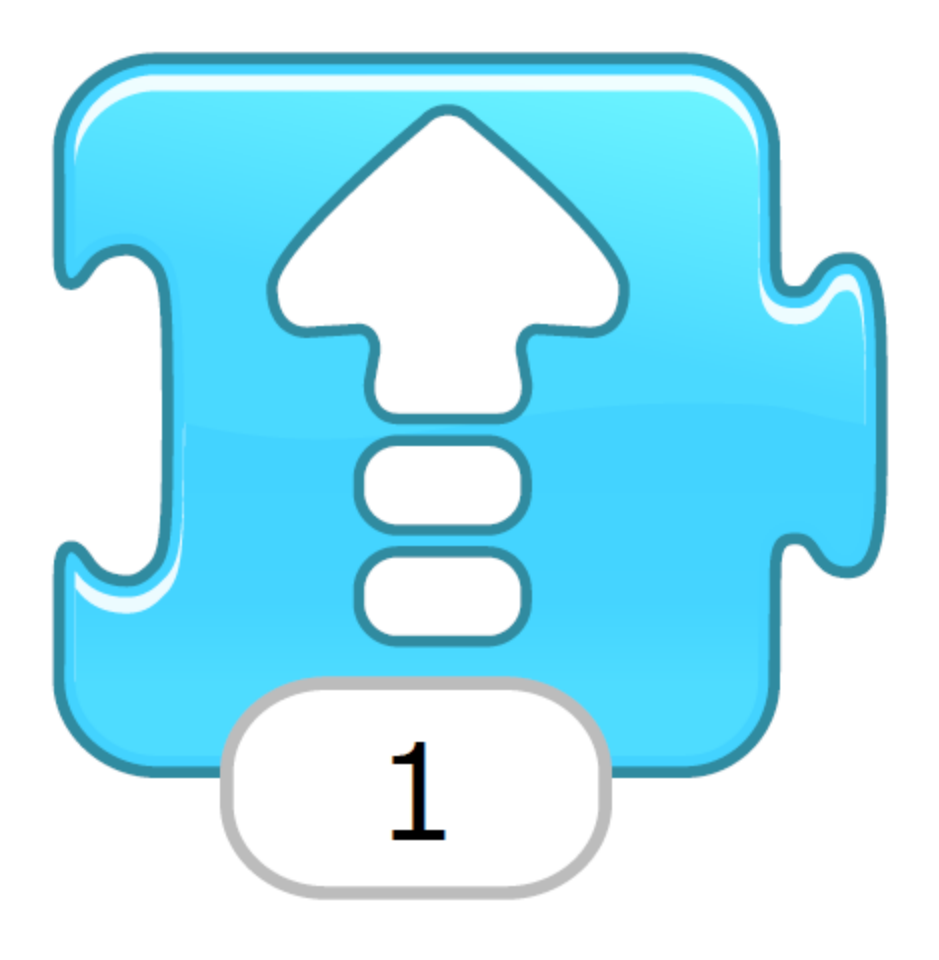

#### déplacement vers le bas

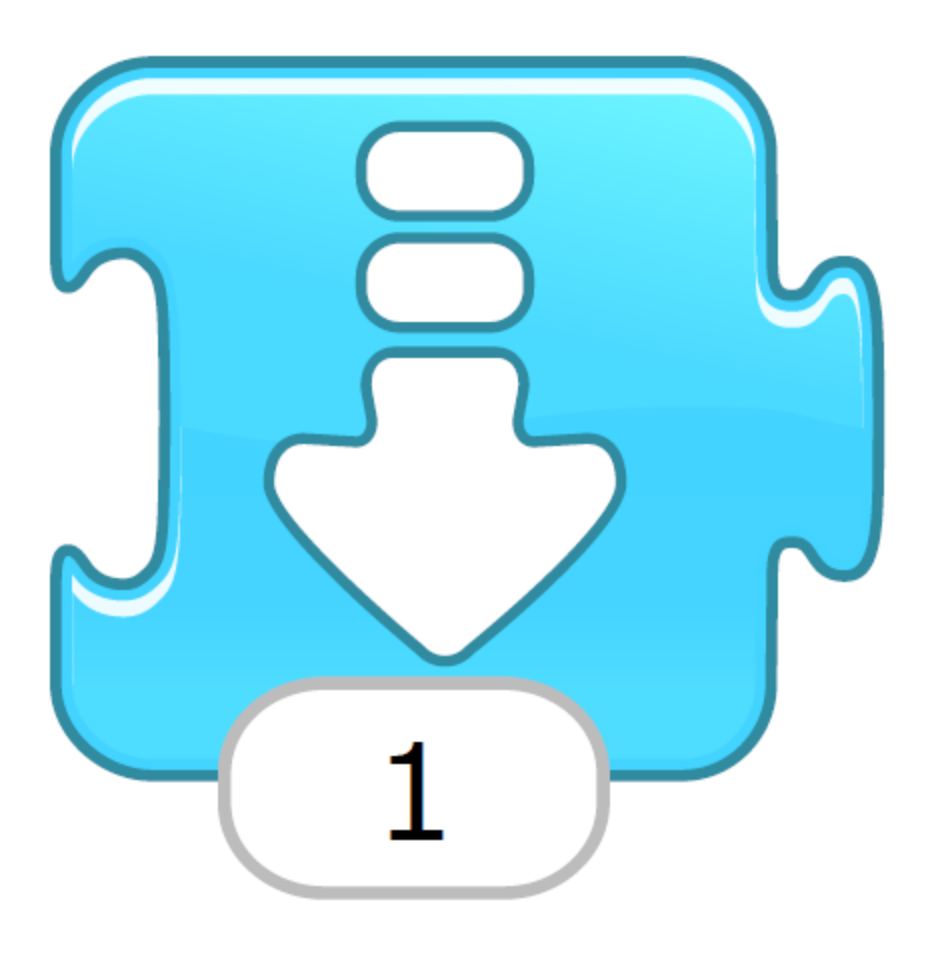

#### tourne vers la droite

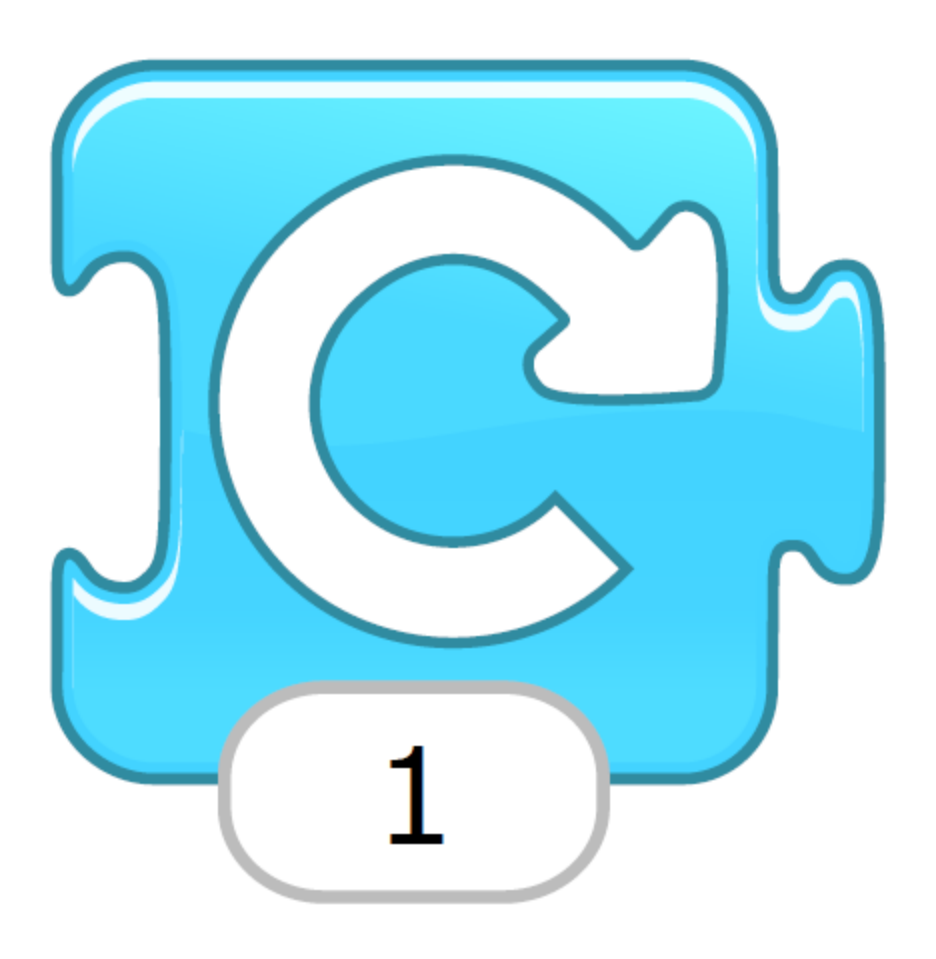

#### tourne vers la gauche

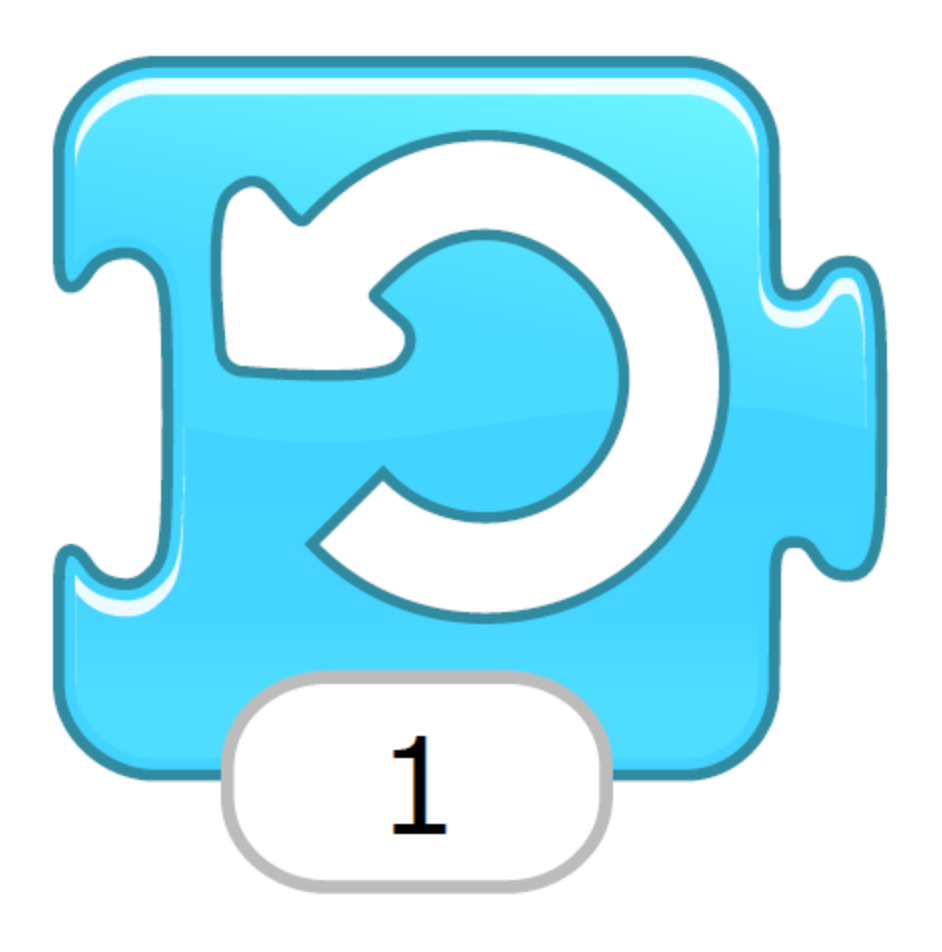

# saute (hop)

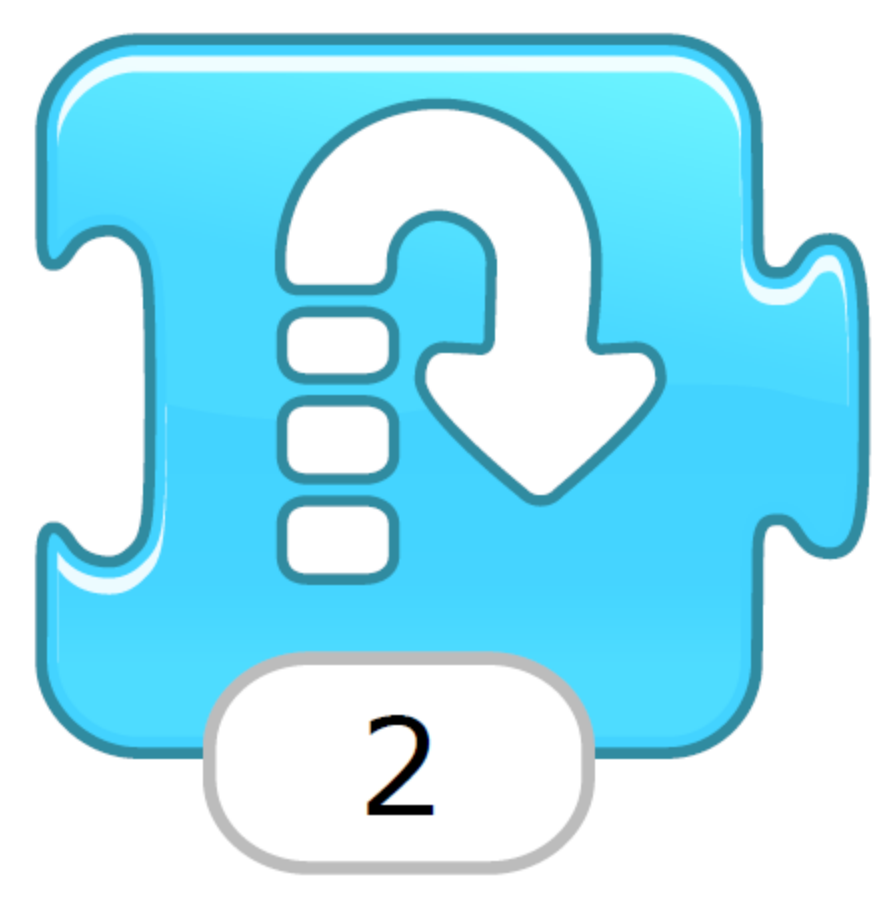

#### retour au début

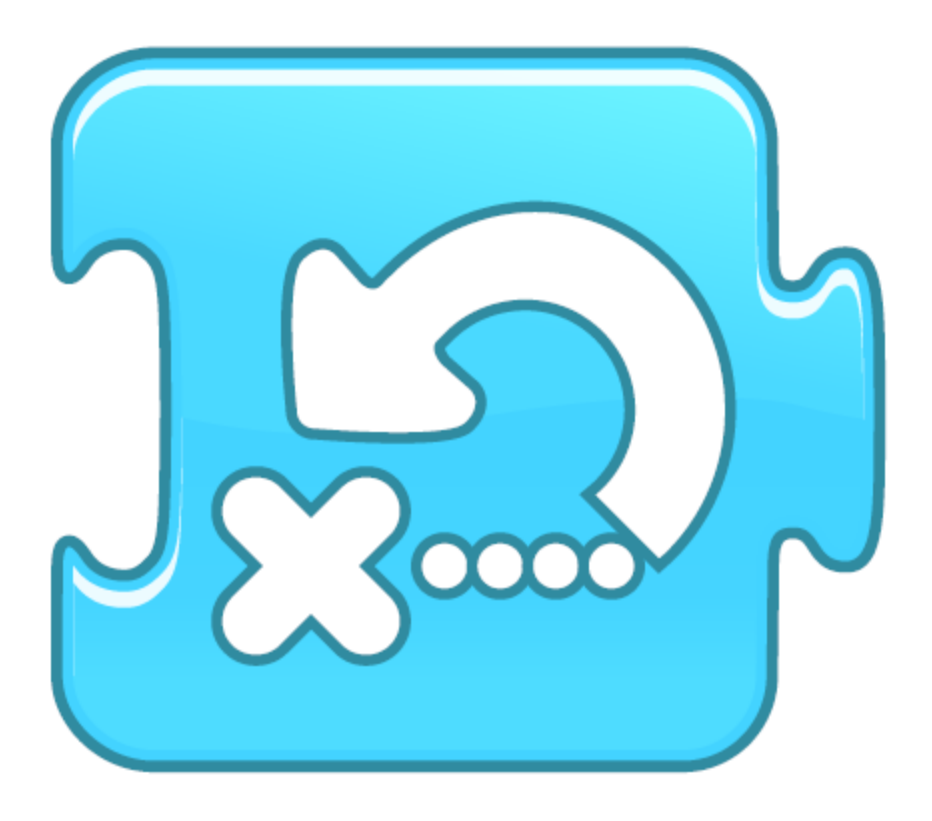

#### commence au message

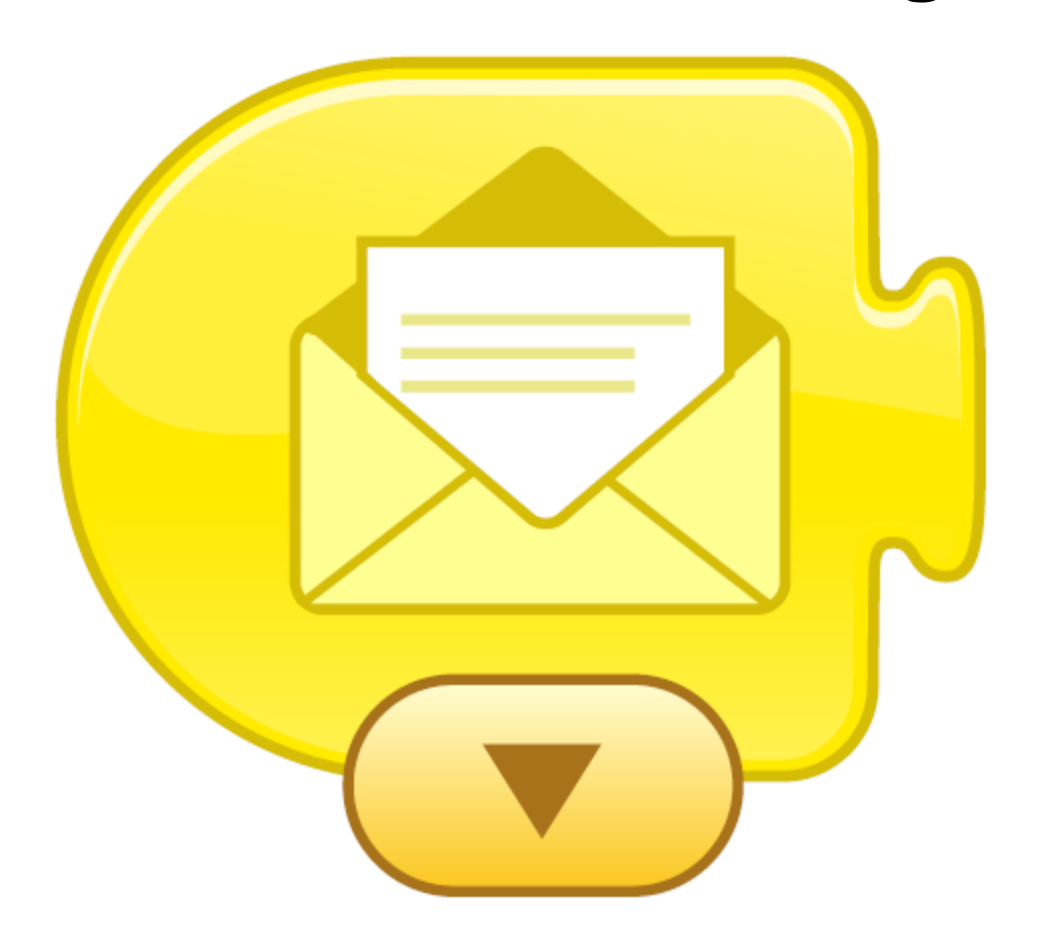

#### commence au drapeau vert

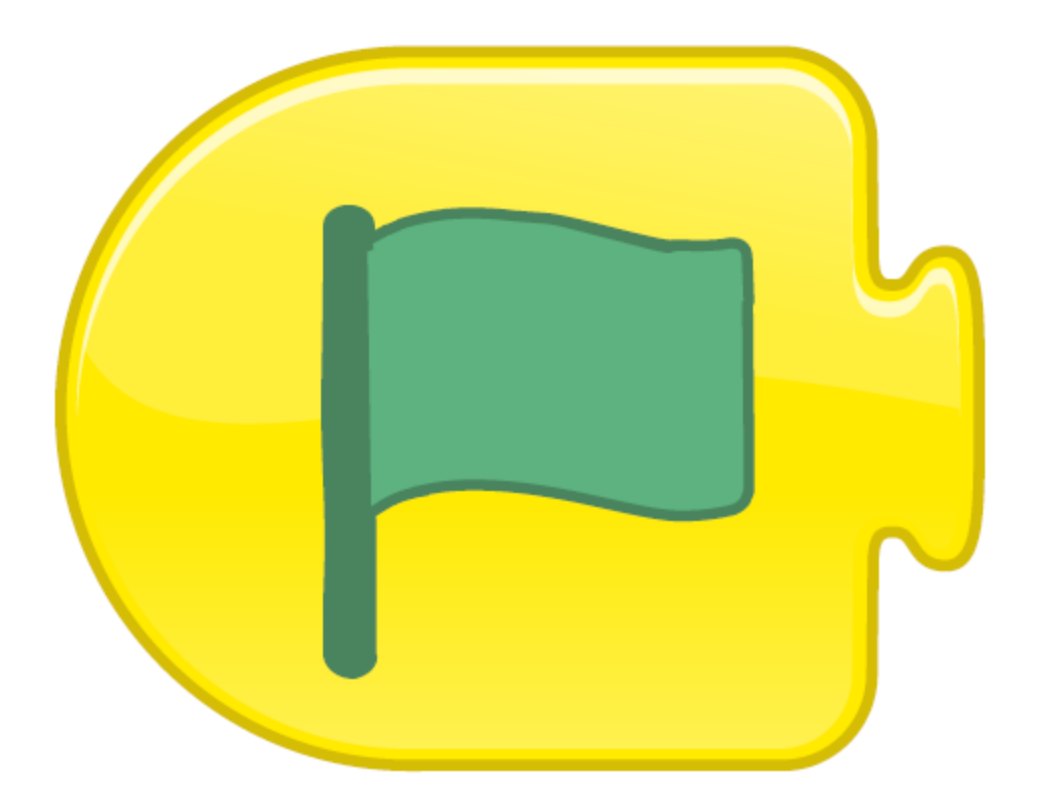

#### commence au touché

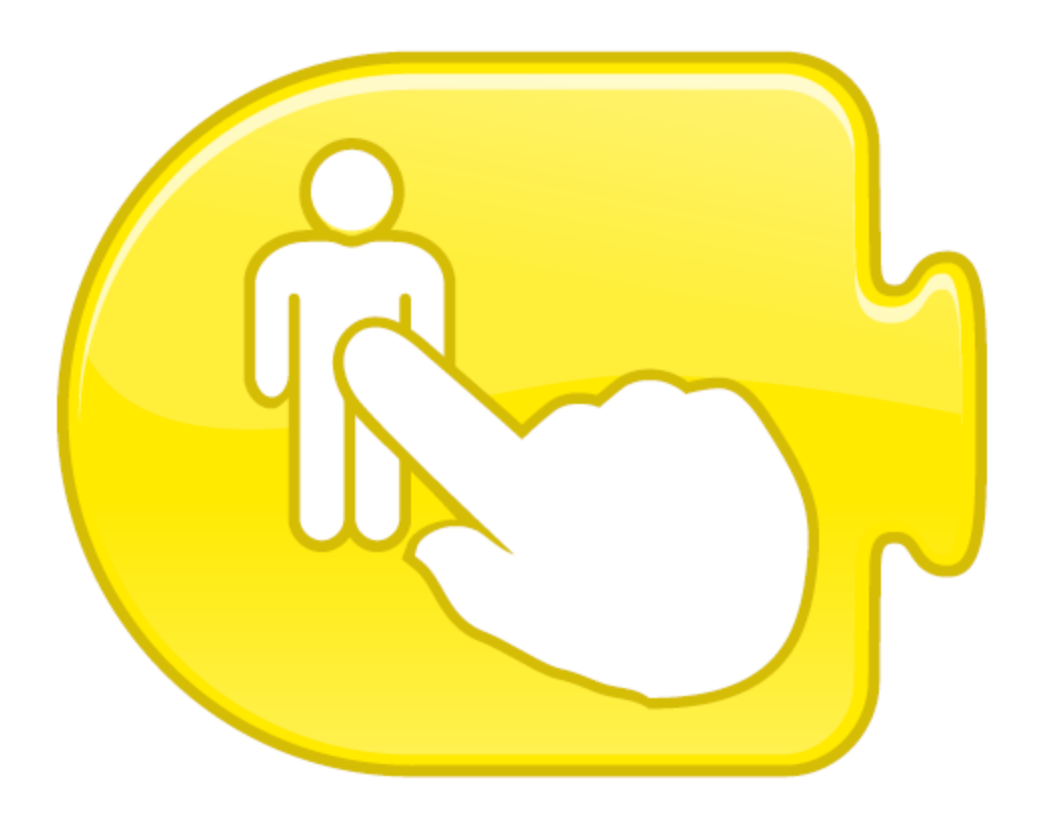

#### envoi message

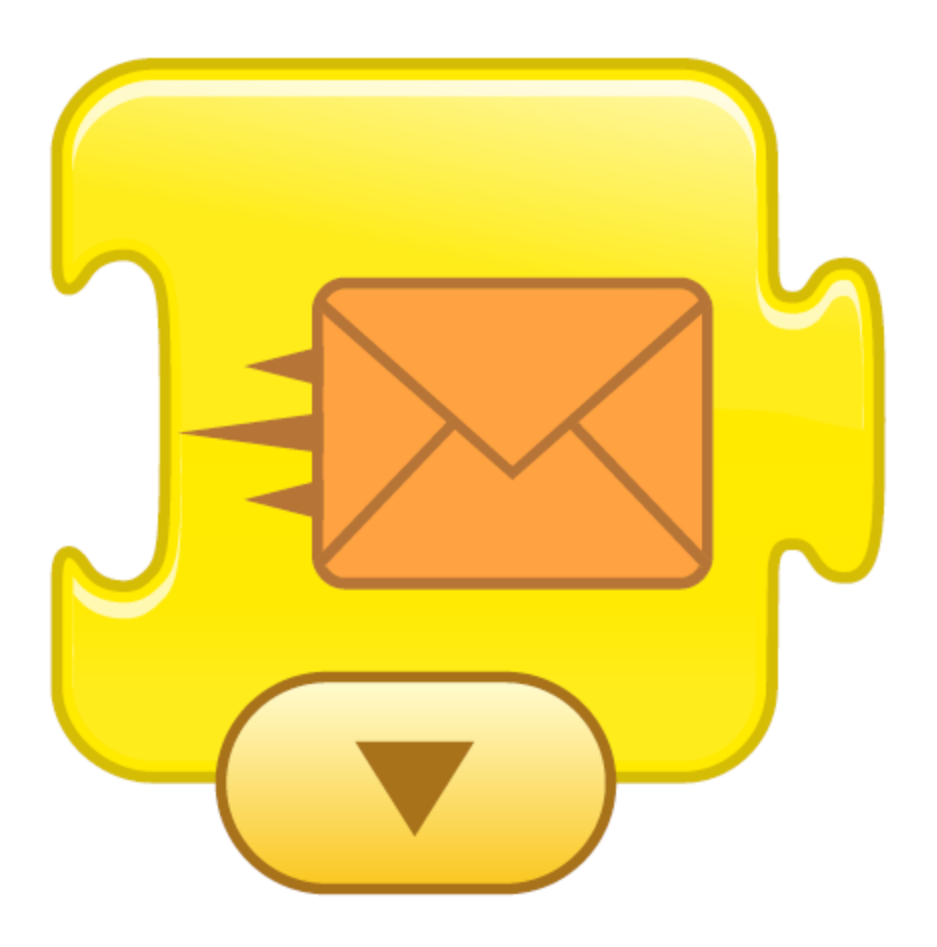

## commence lorsque le personnage te touche

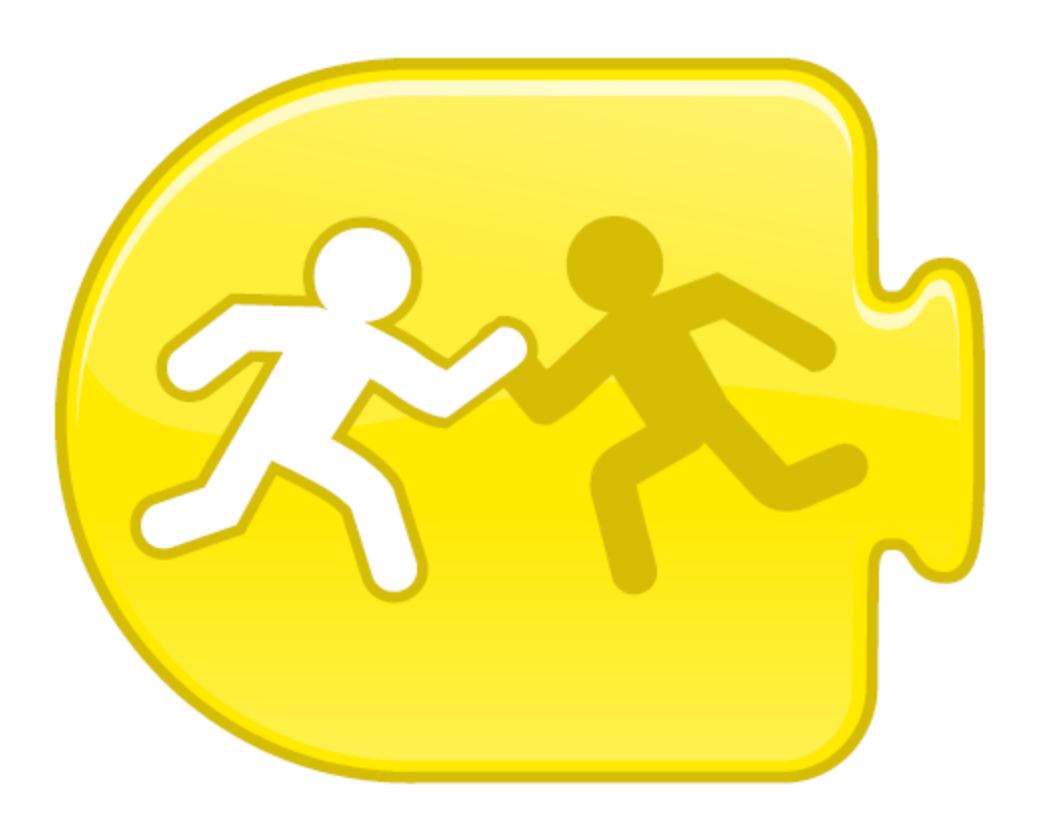

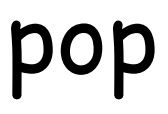

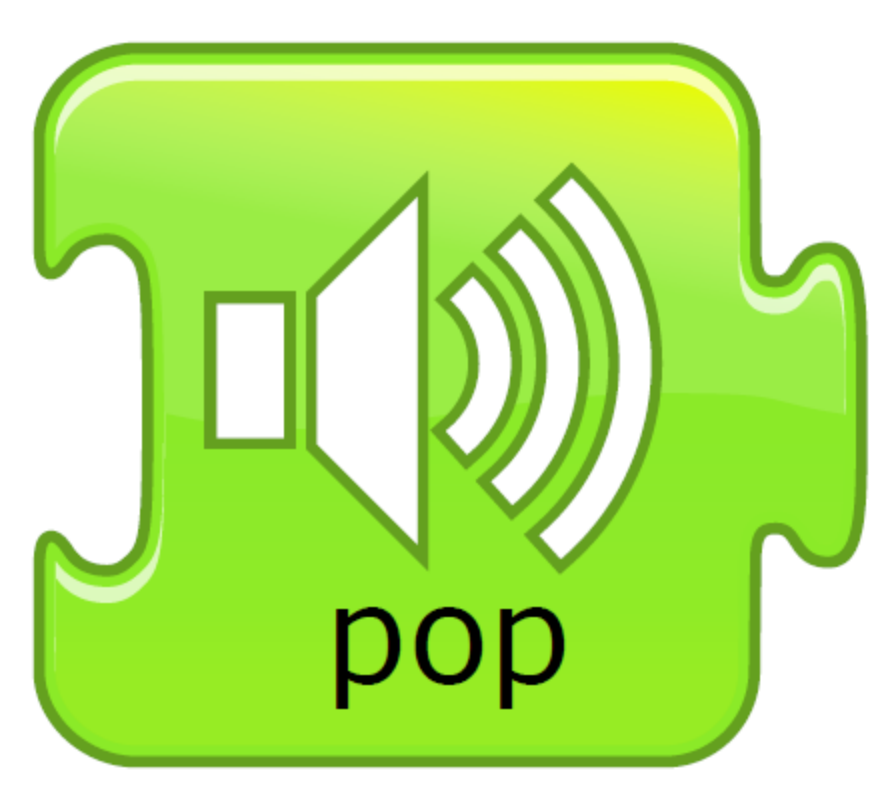

## joue son de l'enregistrement

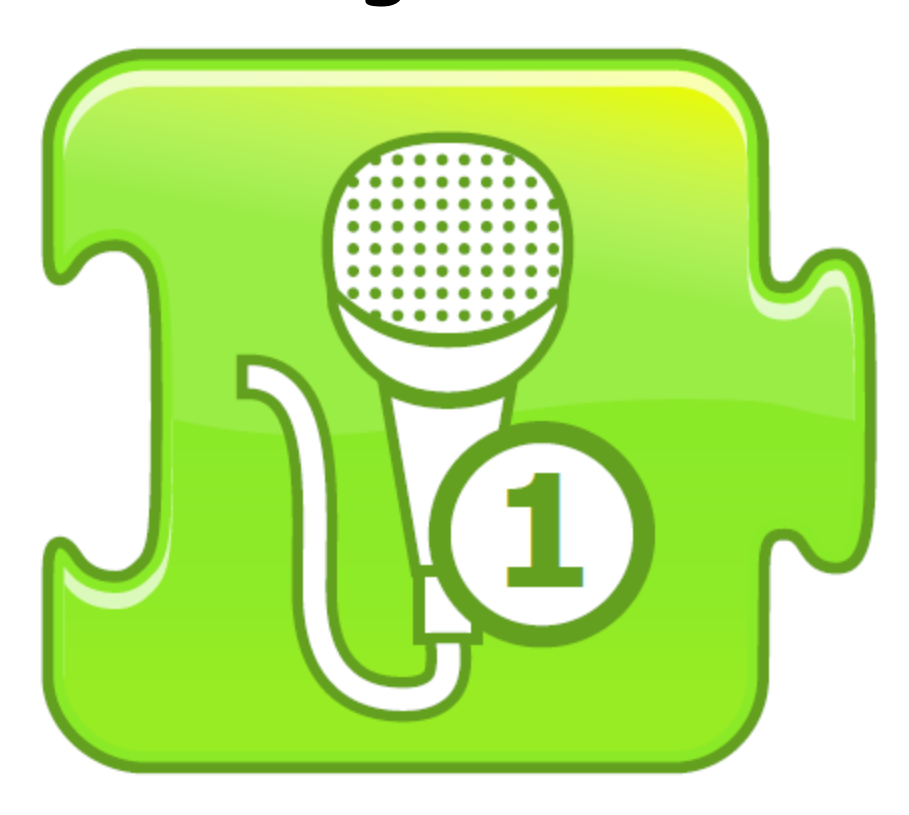

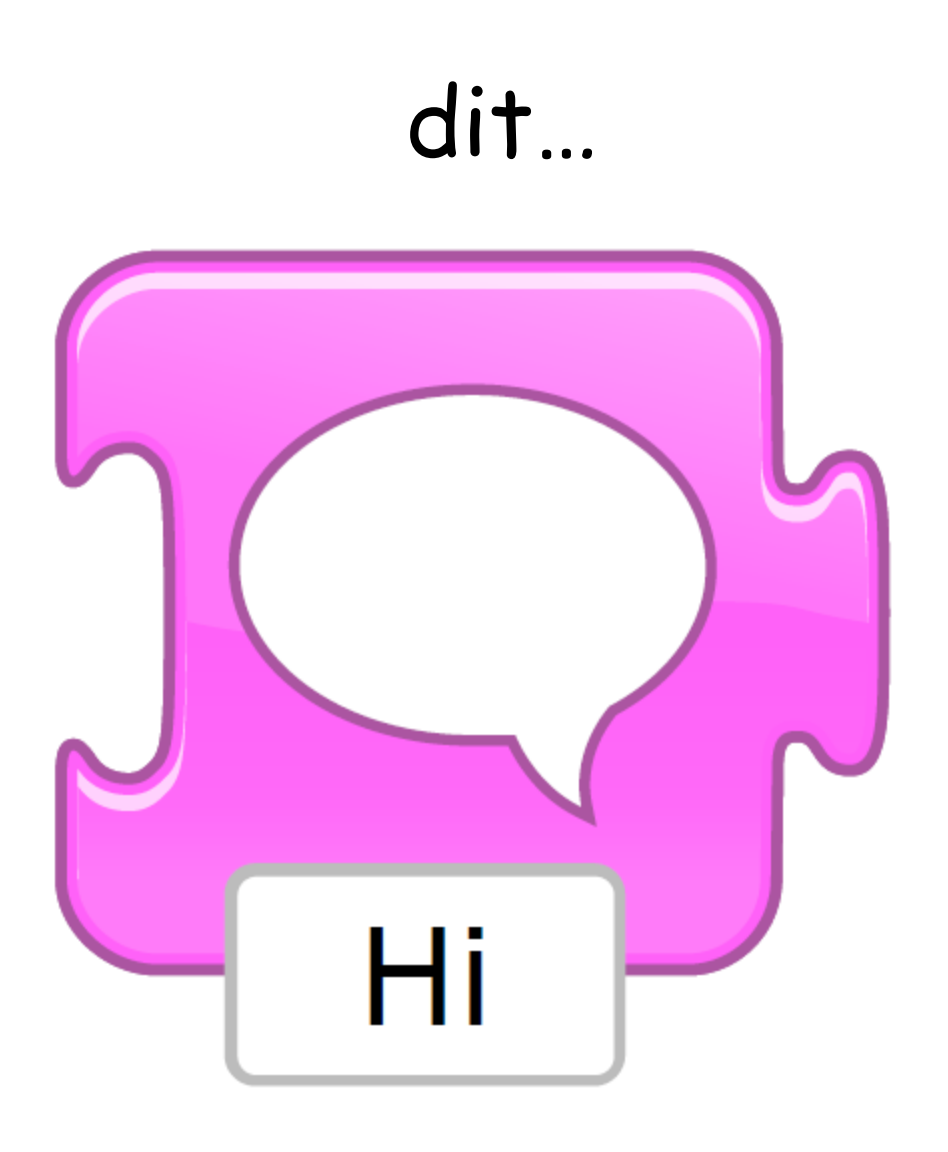

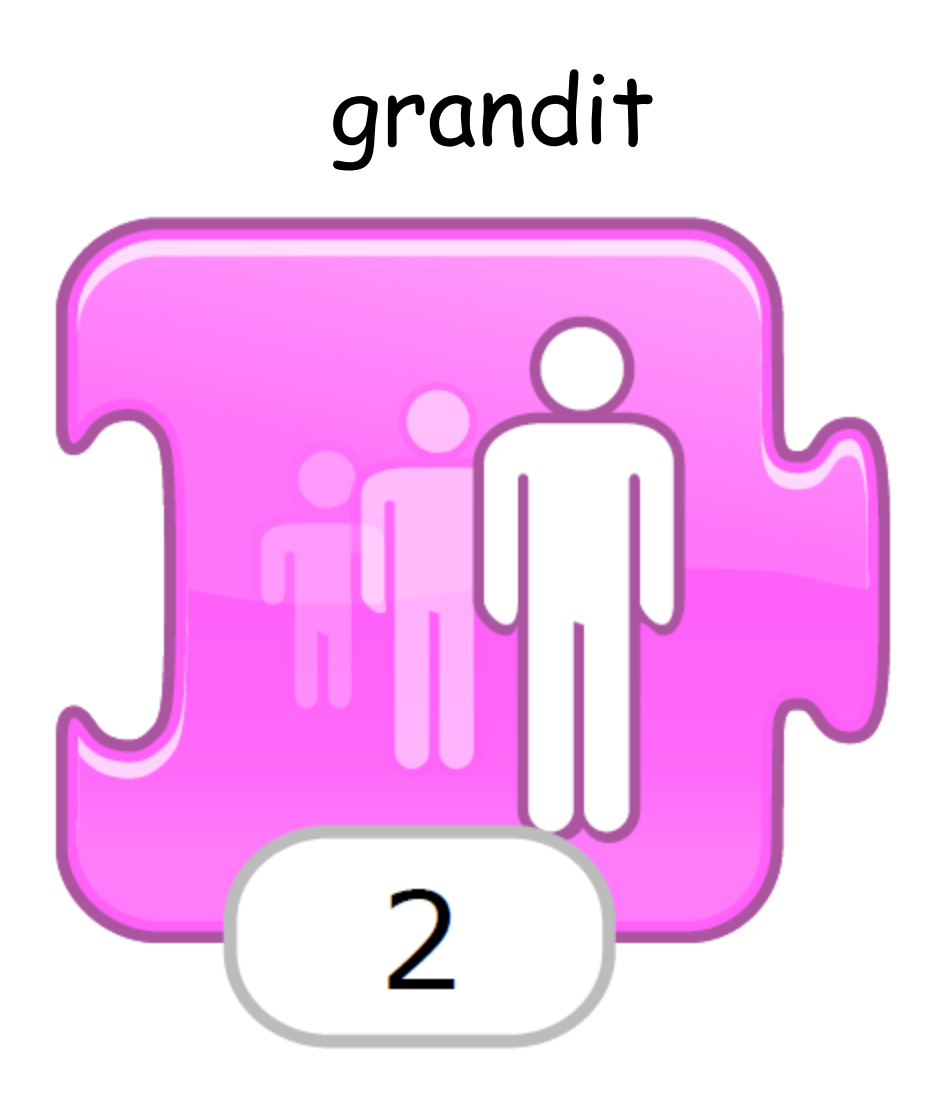

## diminue

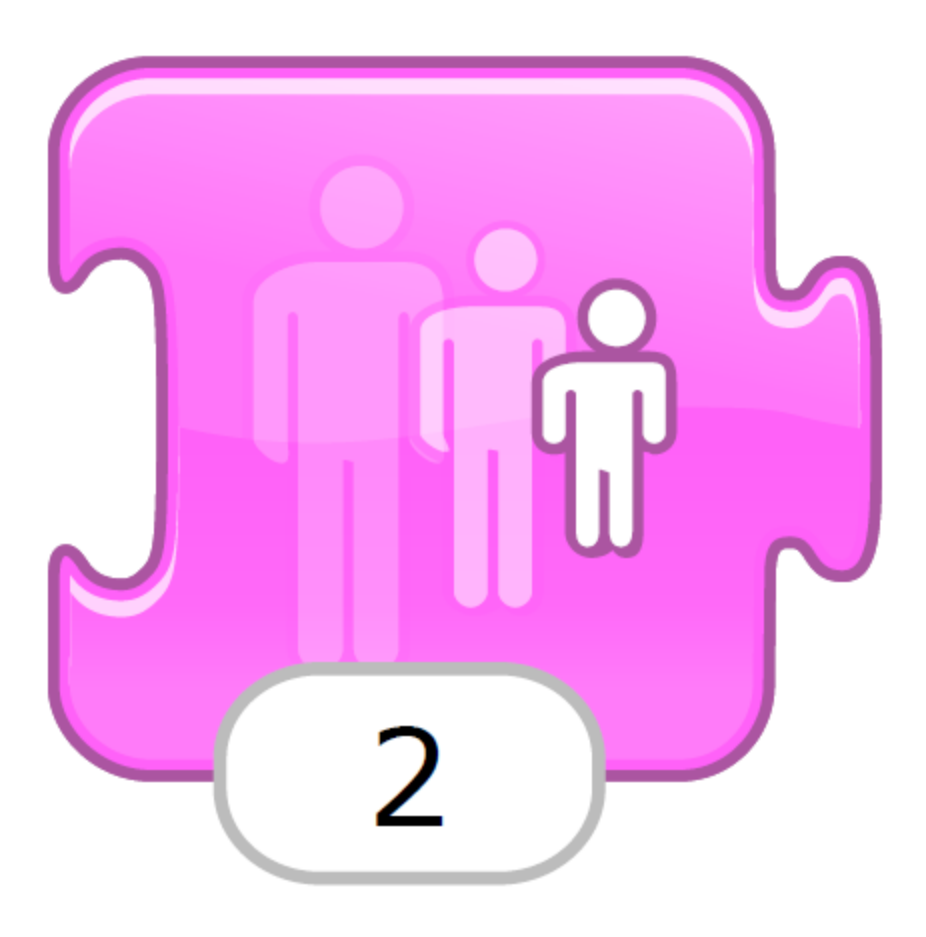

# retour à la grandeur d'origine

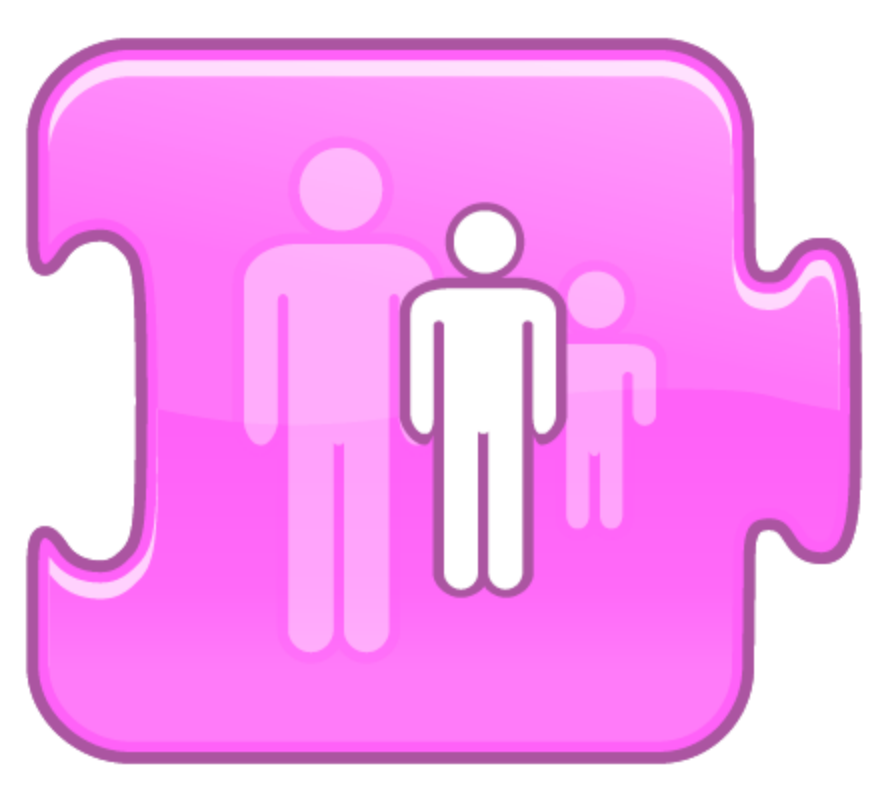

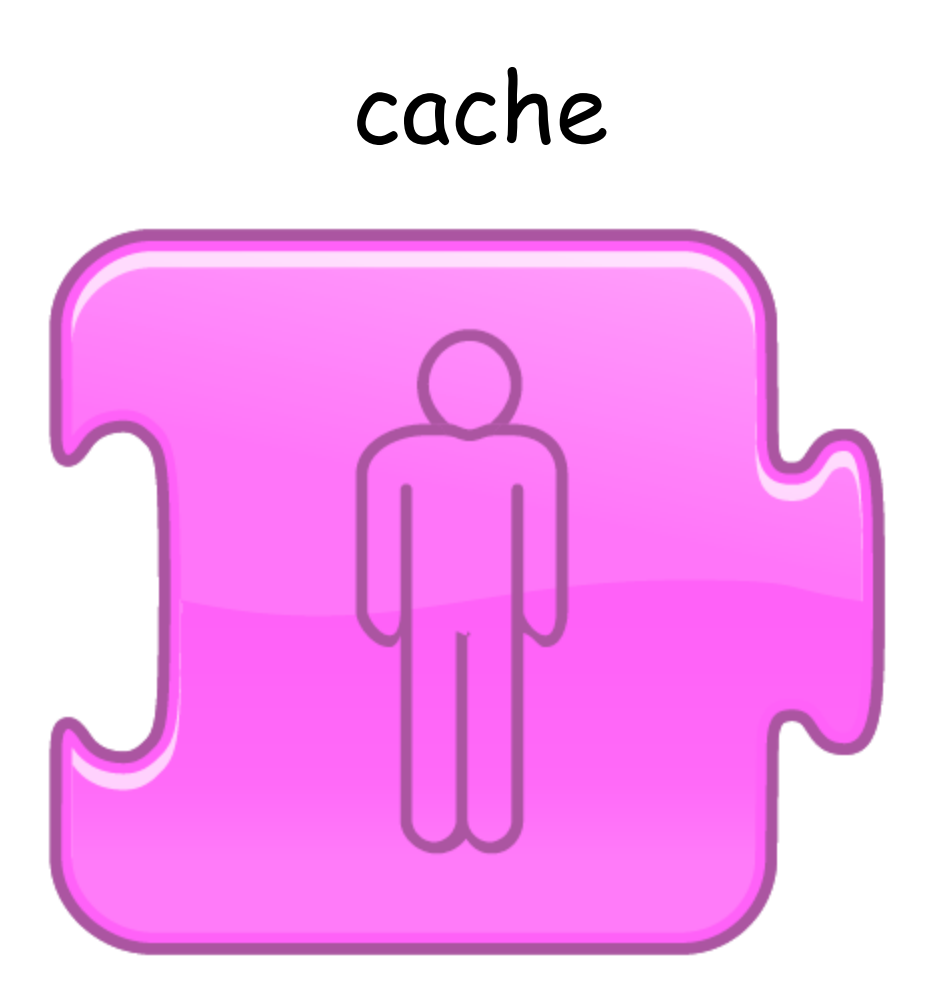

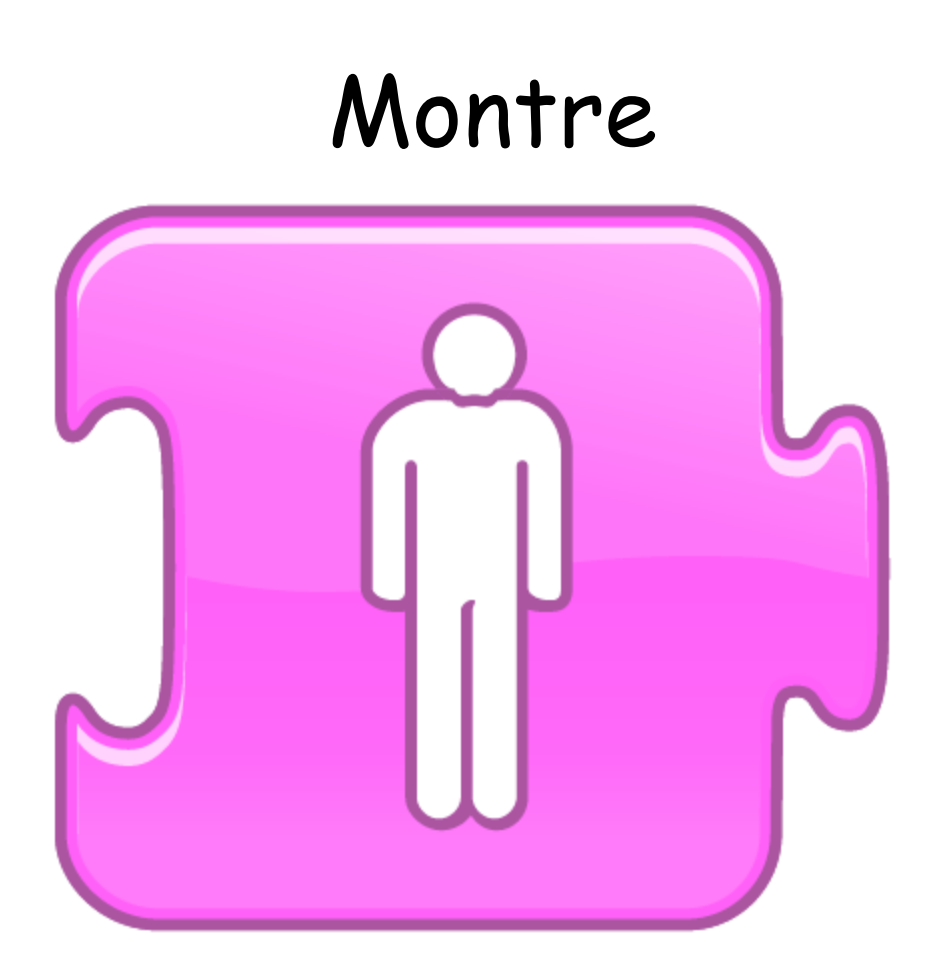

## attendre

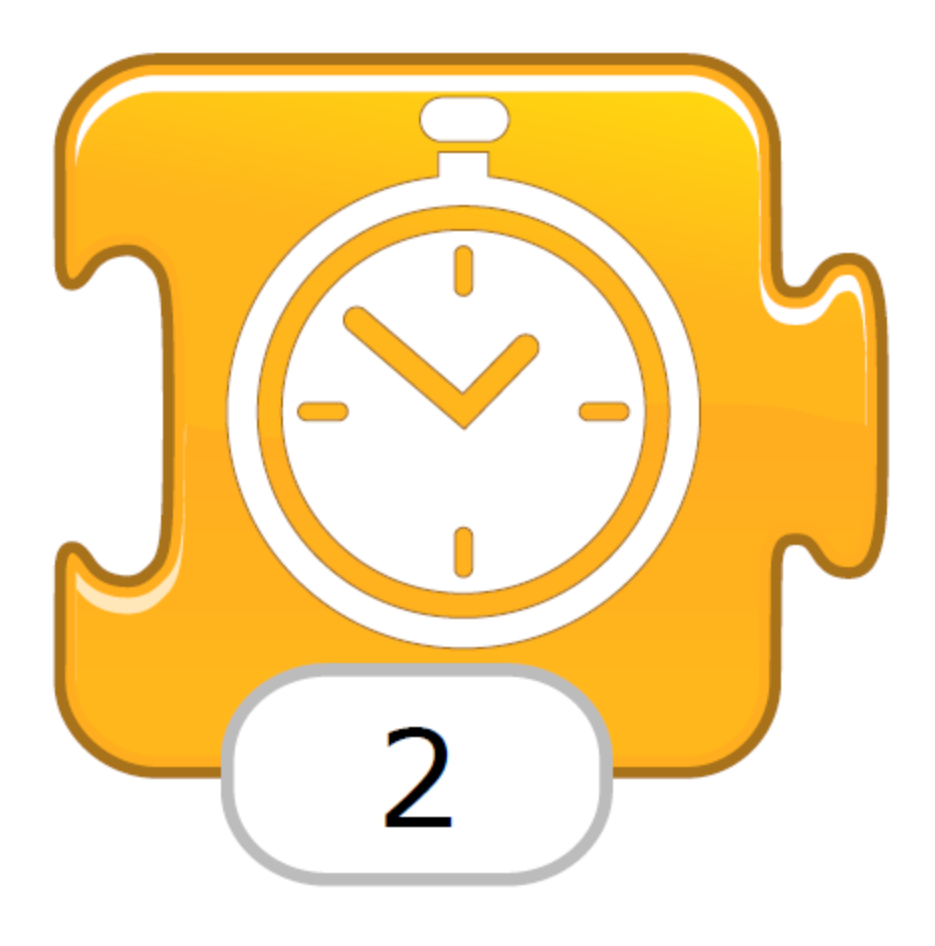

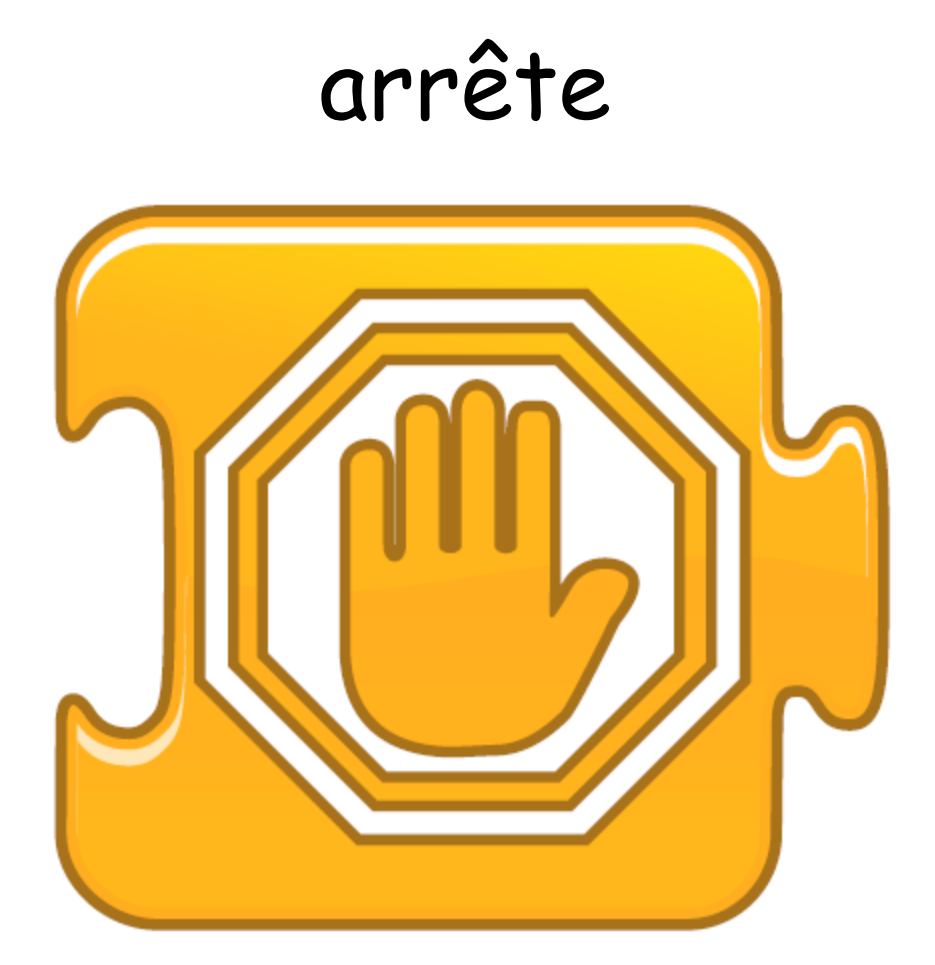

#### établir la vitesse

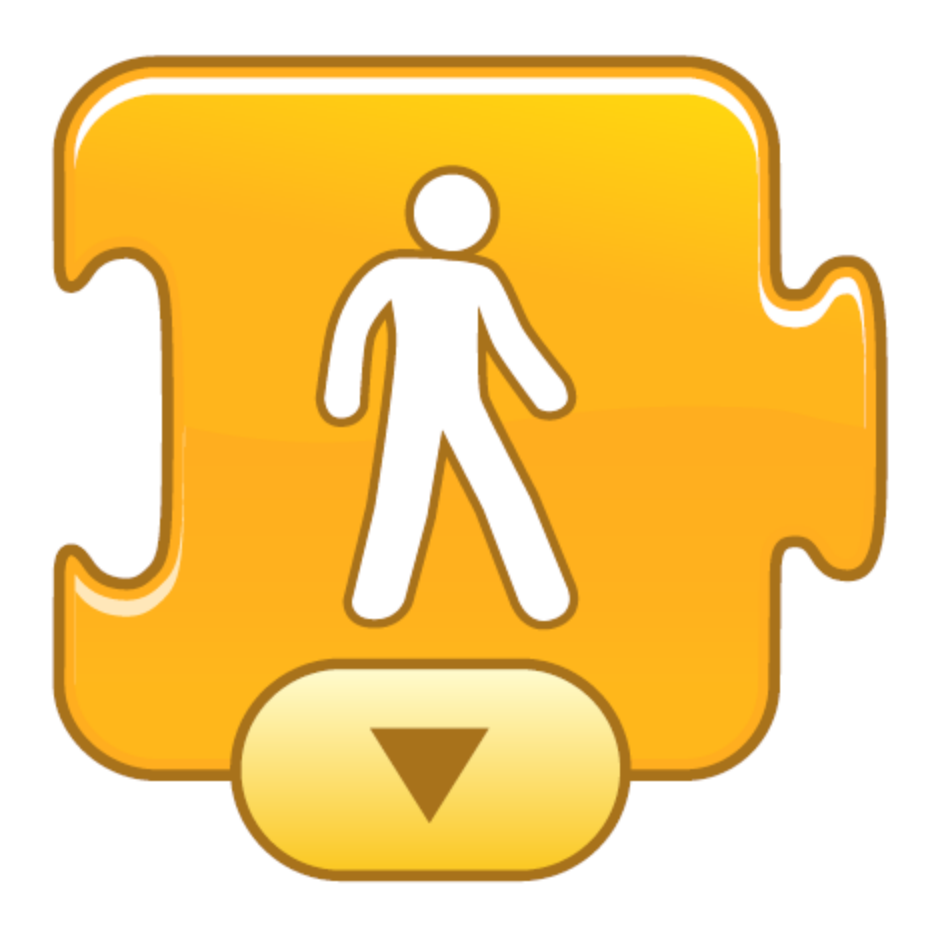

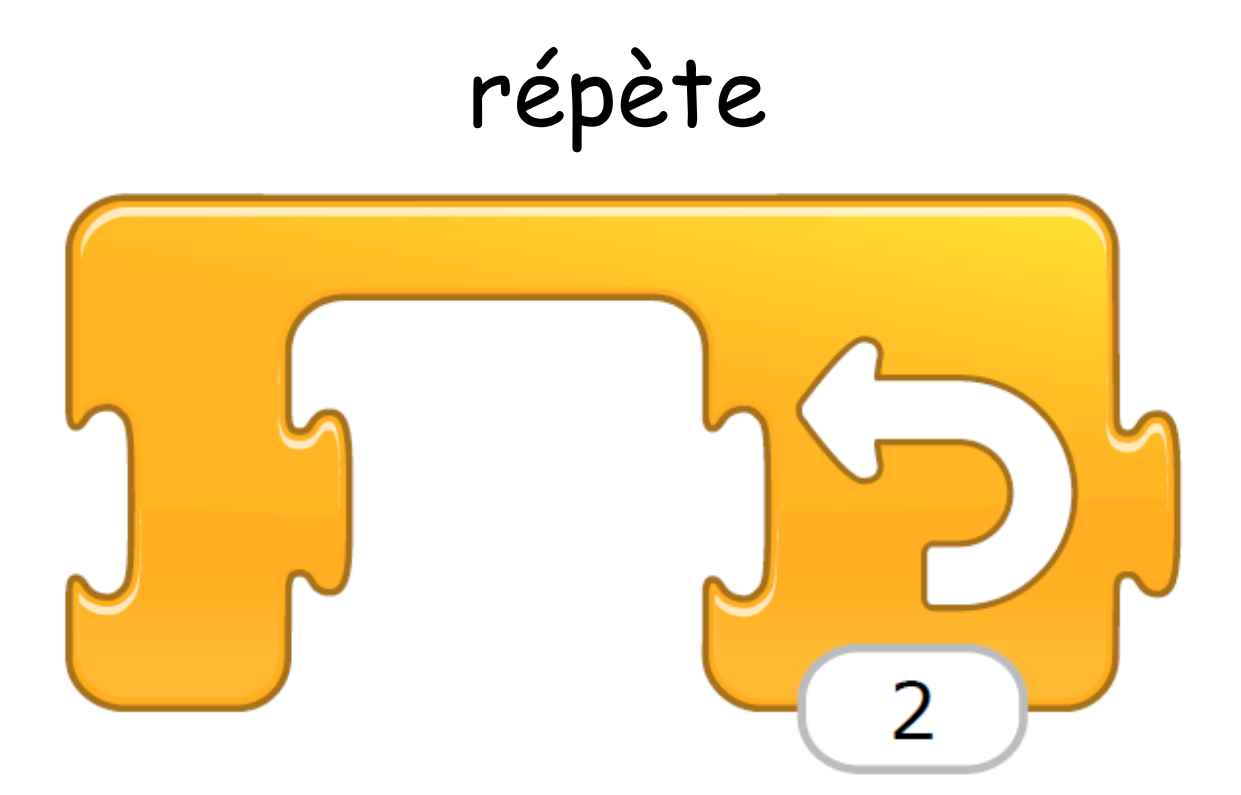

## répète pour toujours

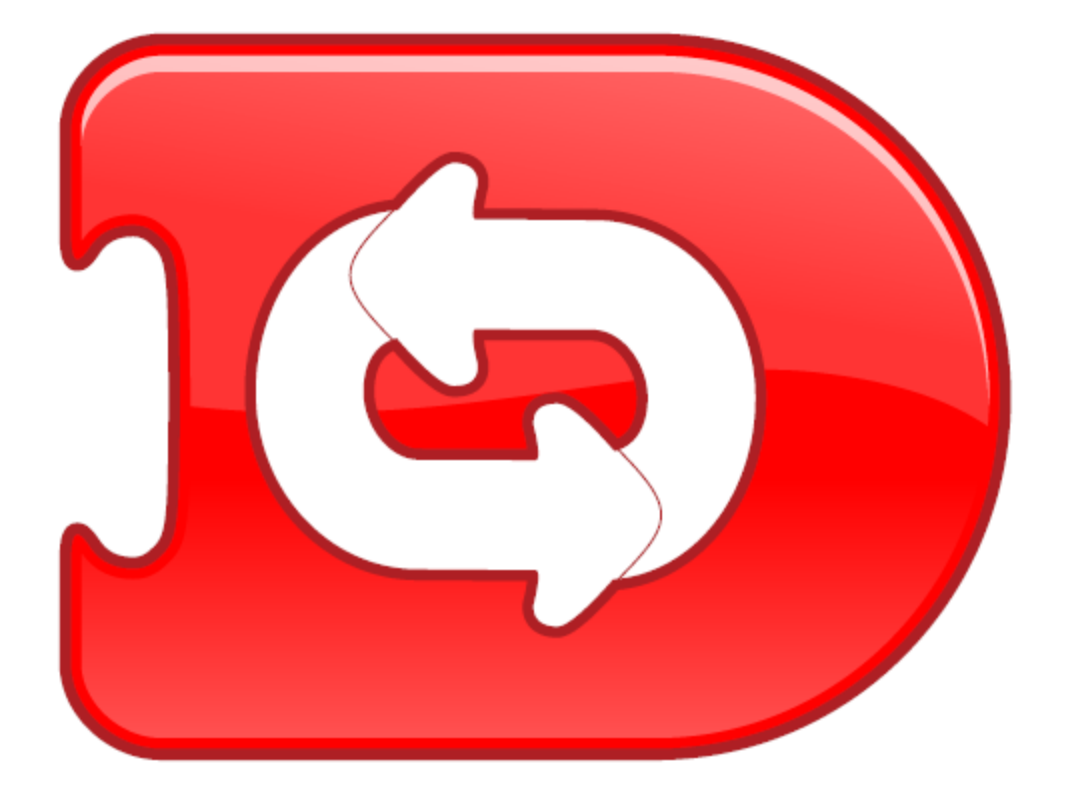

## va à la page

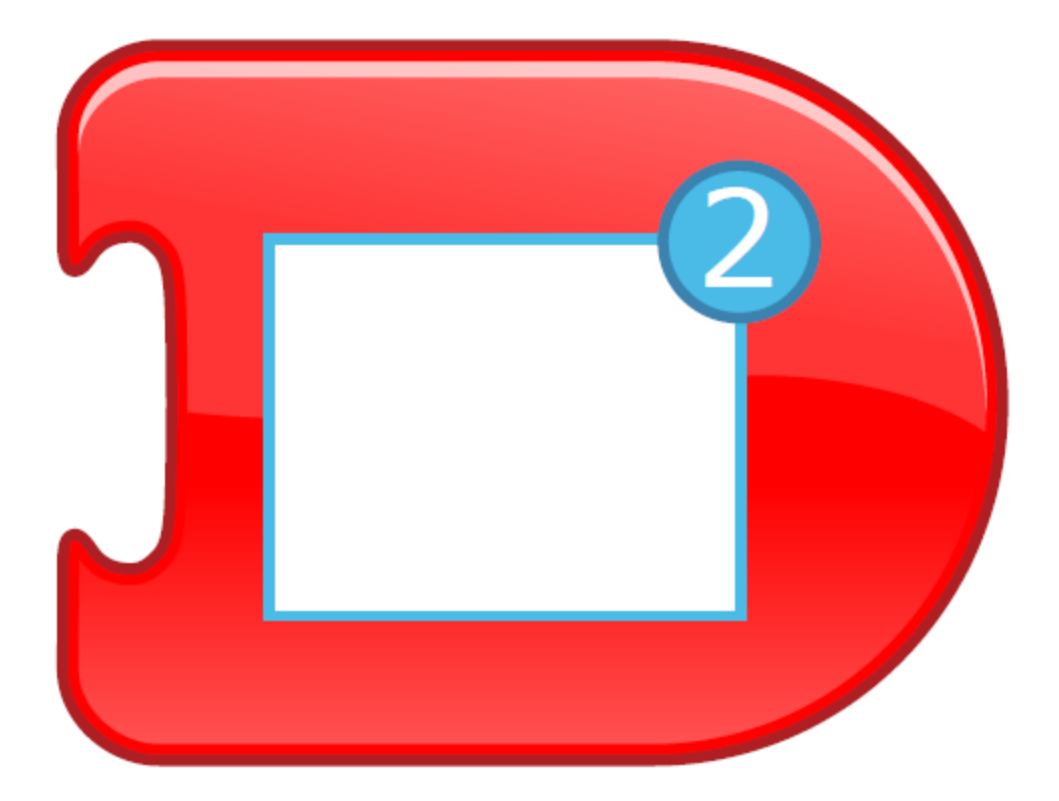

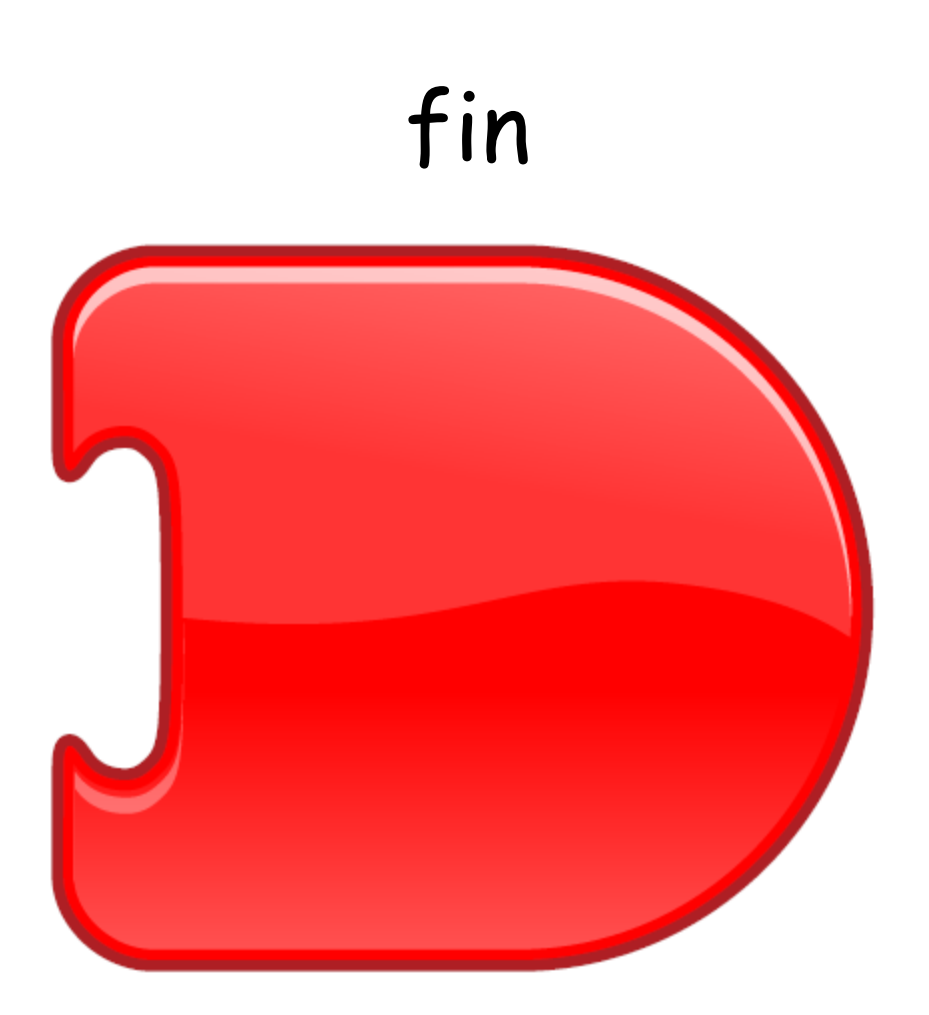

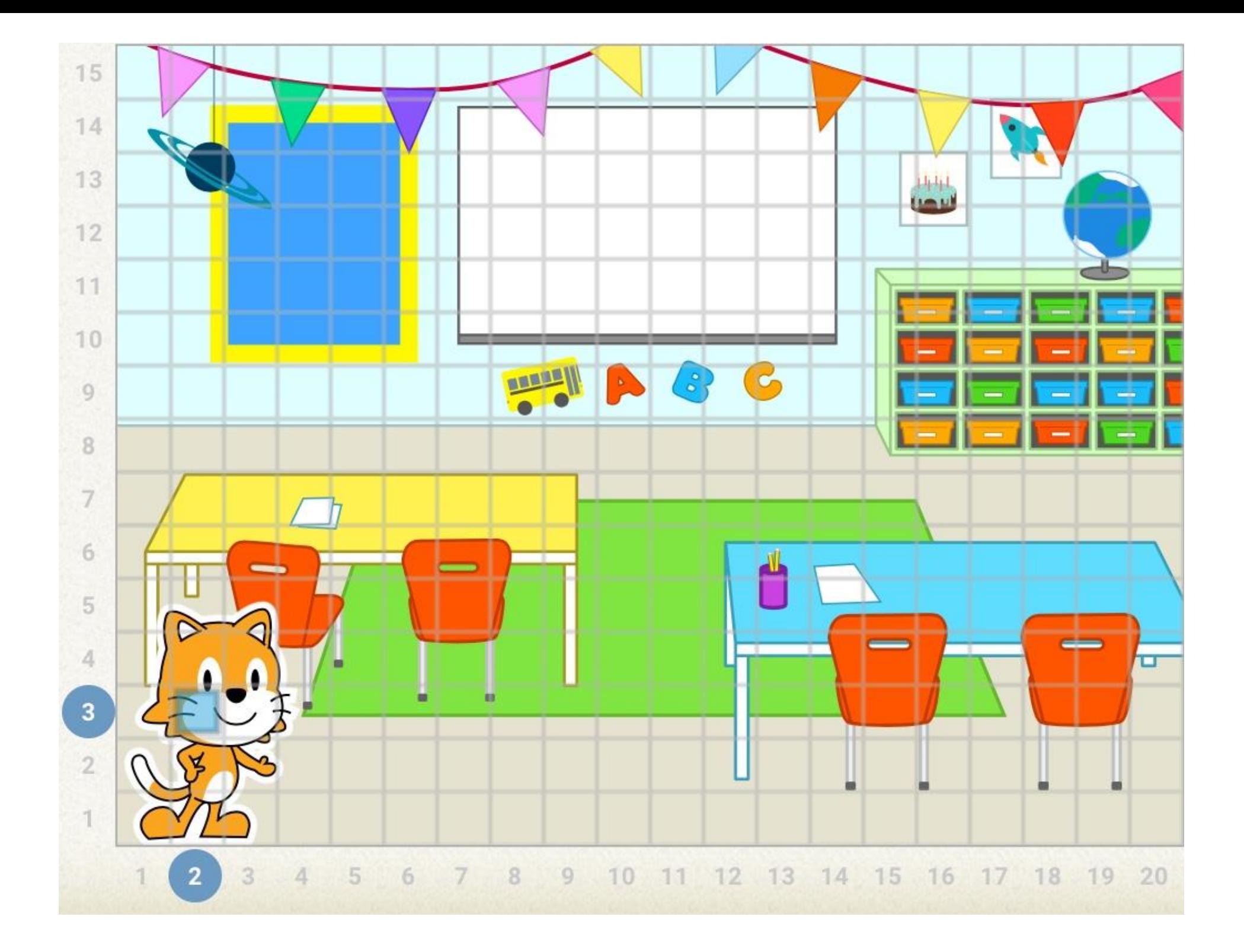